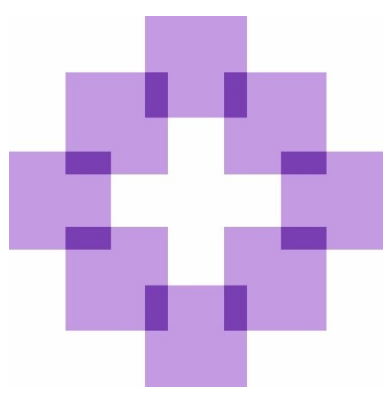

# **Definition**

## **eines**

### **Arbeitsplatzgeräte-Standards**

In der

**Evangelisch-lutherischen Landeskirche Hannovers**

#### <span id="page-1-0"></span>Herausgeber

Evangelisch-lutherische Landeskirche Hannover Das Landeskirchenamt IT-Referat Goethestrasse 29 30169 Hannover

#### <span id="page-1-1"></span>Dokumentenverantwortung

Dieses Dokument ist vom Referat 64 des Landeskirchenamtes in Hannover erarbeitet worden.

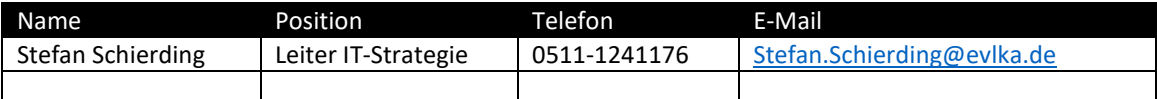

#### <span id="page-1-2"></span>Versionsübersicht

Dieses Dokument ist in der hier abgebildeten Version gültig und ersetzt damit alle älteren Versionsstände.

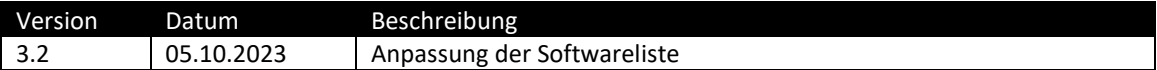

### Inhalt

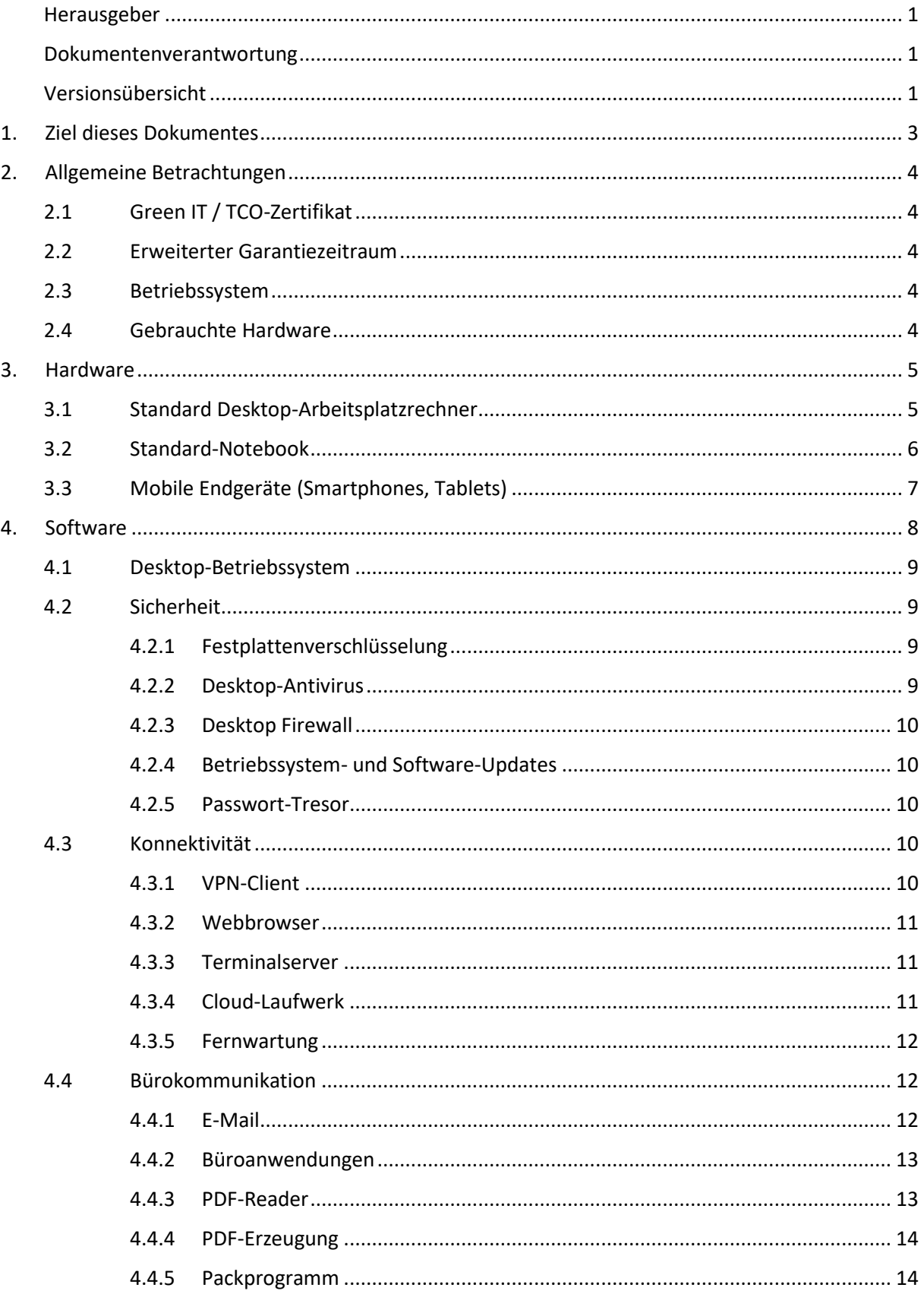

#### <span id="page-3-0"></span>1. Ziel dieses Dokumentes

Im Bereich der Evangelisch-lutherischen Landeskirche Hannovers gibt es eine Vielfalt von Arbeitsplätzen, die ein breites Spektrum von Einsatzmöglichkeiten abdecken.

Die hier betrachteten Einsatzszenarien sind:

- Ein stationärer und fest installierter Desktop-Arbeitsplatzrechner in der Verwaltung oder im Gemeindebüro
- Ein Notebook für Mitarbeitende mit wechselnden Arbeitsplätzen und häufiger Reisetätigkeit
- Ein mobiles Endgerät (Smartphone oder Tablet) für unterwegs, welches das Telefonieren und die Bearbeitung von Korrespondenz ermöglicht

Dieses Konzeptpapier beschreibt den aktuellen Hardware- und Softwarestandard, der sicherstellen soll, dass ein Arbeitsplatzgerät hinsichtlich Funktionsfähigkeit, Datenschutz und Informationssicherheit problemlos im Kirchennetzverbund betrieben werden kann. Es bietet Empfehlungen, die den kirchlichen Stellen bei anstehenden Neubeschaffungen helfen sollen.

Dem Landeskirchenamt dient dieses Dokument als Anforderungsliste bei Rahmenvertragsverhandlungen mit Geräteherstellern, um zentrale Angebote für kostengünstige und leistungsfähige Arbeitsplatzrechner bereitzustellen. Dabei werden auch die Möglichkeiten der standardisierten Konfiguration betrachtet, um eine effektivere Betreuung der Arbeitsplätze zu ermöglichen.

Mit der kontinuierlichen Weiterentwicklung der Technik werden diese Standards mindestens einmal jährlich geprüft und ggf. angepasst.

Der Arbeitsplatzgerätestandard wird auf der Informationsseite der IT der Landeskirche unter [https://it.landeskirche-hannovers.de](https://it.landeskirche-hannovers.de/) veröffentlicht.

#### <span id="page-4-0"></span>2. Allgemeine Betrachtungen

#### <span id="page-4-1"></span>2.1 Green IT / TCO-Zertifikat

Beim Kauf der Hardware sollte darauf geachtet werden, dass eine Zertifizierung nach TCO vorliegt. Ein nach TCO zertifiziertes Gerät erfüllt hohe Nachhaltigkeitsanforderungen während des gesamten Produkt-Lebenszyklus, also in der Herstellungs-, der Gebrauchs- und der Entsorgungsphase. "TCO Certified" ist die aktuellste Generation der TCO-Qualitäts- und Umweltzertifizierung für Bildschirme, Notebooks, PCs, Tablets und andere IT-Geräte.

#### <span id="page-4-2"></span>2.2 Erweiterter Garantiezeitraum

Mit dem Kauf der Hardware ist es möglich, einen erweiterten Garantievertrag mit Vor-Ort-Austauschservice abzuschließen. Defekte Teile werden vom Servicedienstleister innerhalb einer vereinbarten Frist ausgetauscht und damit die Arbeitsfähigkeit in der Regel zeitnah und verlässlich wiederhergestellt. Die Hardware ist in der Regel mindestens 4-5 Jahre im Einsatz. Daher ist auch eine verlängerte Garantie sinnvoll, die über die gesetzliche Gewährleistung hinaus geht. Hier sind 3 Jahre ein gutes Maß, eine längere Laufzeit (von z.B. fünf Jahren) ist nicht mehr wirtschaftlich.

#### <span id="page-4-3"></span>2.3 Betriebssystem

Für dienstliche Geräte sind die Betriebssysteme Windows 10 Professional oder Windows 11 Professional jeweils in der 64 Bit Version zu nutzen. Mit Blick auf das Ende des Supports für Windows 10 im Oktober 2025 sollte in der Regel bei Neukauf von Hardware am besten gleich Windows 11 Professional 64 Bit als sogenannte OEM Version miterworben werden – siehe hierzu auch Kapitel 4.

#### <span id="page-4-4"></span>2.4 Gebrauchte Hardware

Neben den Neugeräten gibt es auch einen Markt für gebrauchte Hardware. Dabei handelt es sich in der Regel um aufbereitete (d.h. gereinigte und instandgesetzte) Rückläufer aus Firmen, die mit einer Klassifizierung der Qualität und des Zustands und mit einer reduzierten Gewährleistung wieder an Kunden verkauft werden.

Diese Gebrauchtwaren-Angebote haben Vor- und Nachteile. Ein Vorteil ist auf jeden Fall der ökologische Gedanke dahinter: alte, lauffähige Hardware nicht einfach zu entsorgen. In der Regel werden Gebrauchtsysteme zu einem günstigeren Preis als vergleichbare Neusysteme angeboten. Und in diesem Punkt liegt auch die große Herausforderung. Der Gebrauchtgerätemarkt ist unübersichtlich und erfordert einiges Wissen, um beurteilen zu können, ob mit einem Gerät auch in den nächsten mindestens drei Jahren zufriedenstellend gearbeitet

werden kann. Hier sollten auf jeden Fall die Mindestanforderungen beachtet werden, die Länge der Garantie und das Alter des Gerätes, insbesondere der CPU. Diese sollte max. 3 Generationen älter als die aktuell am Markt befindliche sein. Hinzu kommt noch, dass Microsoft mit dem Betriebssystem Windows 11 höhere Anforderungen an die Geräte stellt, als das bei den Vorgängerversionen der Fall war.

Sollten Sie an einem Gebrauchtgerät interessiert sein, aber wenig Erfahrung mit diesem Thema haben, lassen Sie sich bitte - mit Verweis auf den Arbeitsplatzgerätestandard - von einem IT-Experten Ihres Vertrauens beraten.

#### <span id="page-5-0"></span>3. Hardware

#### <span id="page-5-1"></span>3.1 Standard Desktop-Arbeitsplatzrechner

Ein Desktop-Arbeitsplatzrechner ist ein Gerät, das stehend oder liegend auf oder unter dem Schreibtisch stationär betrieben wird. Die eingebauten Komponenten müssen über ausreichende Leistung verfügen, um ein flüssiges Arbeiten mit Office- und Fachanwendungen zu ermöglichen. Die Anbindung an das Internet oder Kirchennetz erfolgt in der Regel kabelgebunden über eine Netzwerkkarte.

Mit Blick auf das Ende des Supports für Windows 10 im Oktober 2025 sollte fortan auch darauf geachtet werden, dass die neue Hardware Windows 11 tauglich ist. Folgende Eckdaten sollten bei einer Neubeschaffung beachtet werden:

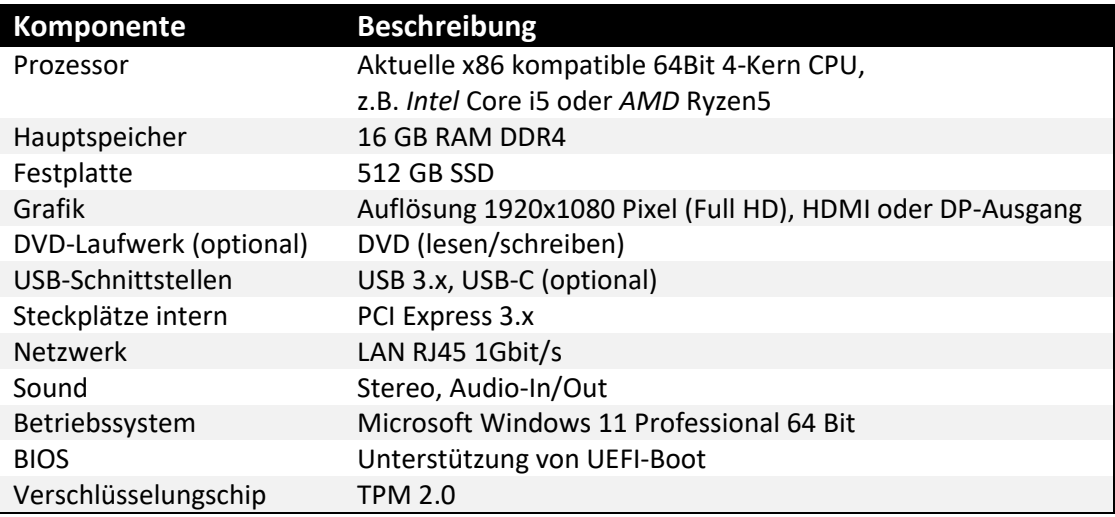

Ein DVD-Laufwerk wird kaum noch benötigt und ist deshalb optional aufgeführt. Passend zum Arbeitsplatzrechner werden ein Flachbild-Monitor sowie eine Maus und Tastatur benötigt. Falls der Bedarf an Audio/Video-Konferenzen besteht, dann sind zusätzlich eine Webkamera sowie ein Headset zu empfehlen. Die USB-Komponenten sollten kabelgebunden sein, um eine Abhängigkeit von Batterien zu vermeiden. Folgende Eckdaten sollten bei einer Neubeschaffung beachtet werden:

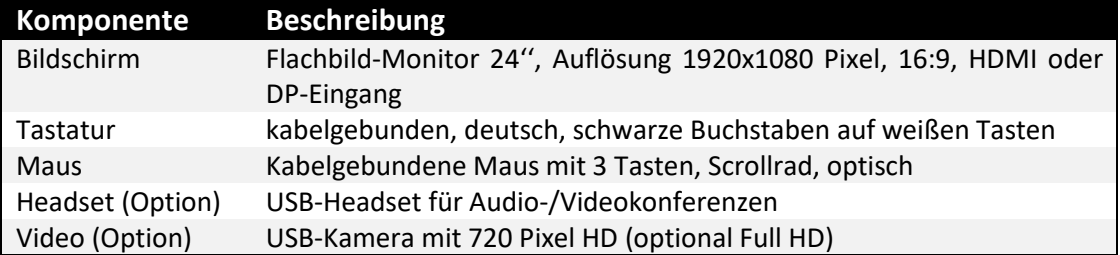

#### <span id="page-6-0"></span>3.2 Standard-Notebook

Für Mitarbeitende mit wechselnden Arbeitsplätzen oder mit häufigen Reisetätigkeiten ist der Einsatz von Notebooks sinnvoll. Diese tragbaren Geräte haben eine integrierte Tastatur mit Touchpad sowie ein aufklappbares Display. Der eingebaute Akku sollte eine Laufzeit von mindestens acht Stunden ermöglichen. Die eingebauten Komponenten müssen über ausreichende Leistung verfügen, um ein flüssiges Arbeiten mit Office- und Fachanwendungen zu ermöglichen. Die Anbindung an das Internet oder Kirchennetz erfolgt wahlweise kabelgebunden oder per WLAN über einen eingebauten WLAN-Adapter. Ein Betrieb über Mobilfunk kann in der Regel mit Hilfe der Kopplung an die Hotspot-Funktion eines Smartphones realisiert werden, so dass eine eingebaute Mobilfunk-Option (WWAN) mit zusätzlicher SIM-Karte nicht notwendig ist.

Mit Blick auf das Ende des Supports für Windows 10 im Oktober 2025 sollte fortan auch darauf geachtet werden, dass die neue Hardware Windows 11 tauglich ist. Folgende Eckdaten sollten bei einer Neubeschaffung beachtet werden:

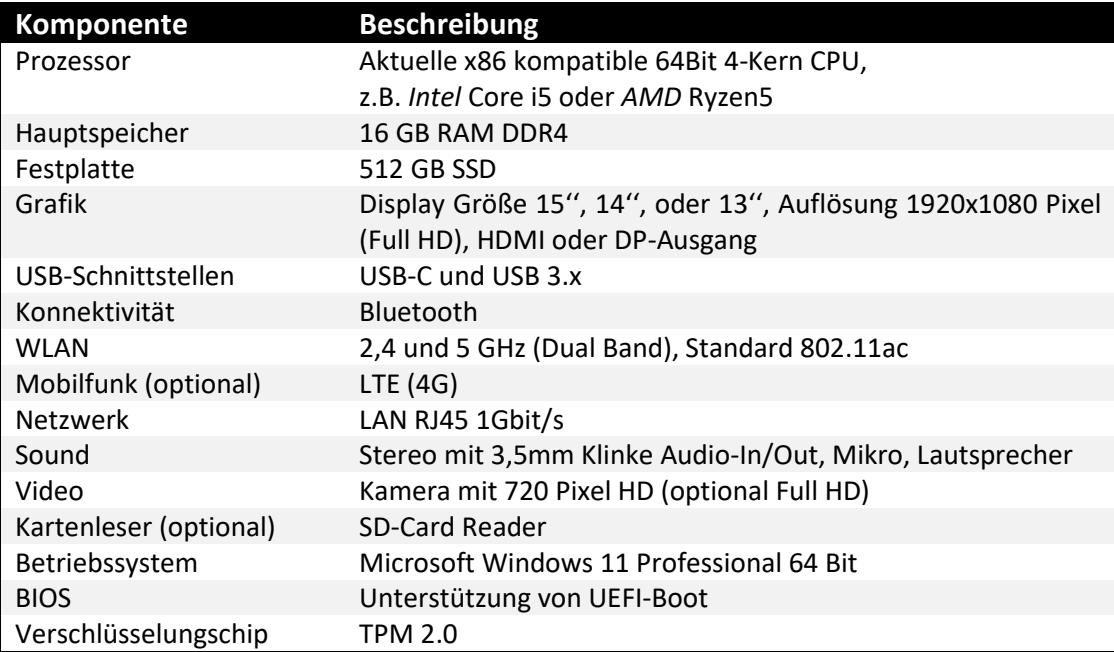

Hinsichtlich der Größe und der Bildschirmdiagonale kommt es stark auf den Einsatzzweck des Gerätes an. Wenn man hauptsächlich stationär im Büro arbeitet, aber hin und wieder die Räumlichkeiten für Beratungsgespräche und Präsentation wechselt, dann ist ein vergleichsweise großes 15-Zoll Modell eine gute Wahl. Wenn man viel unterwegs ist und überwiegend mobil arbeitet, so geht der Trend in die Richtung von kleineren und vor allem leichteren Geräten (12''-14'').

Ein DVD-Laufwerk wird kaum noch benötigt und in den kleinen Modellen aus Platzgründen gar nicht mehr verbaut. Es ist deshalb optional aufgeführt und kann bei Bedarf als externe Komponenten erworben werden.

Für den Einsatz am festen Arbeitsplatz im Büro bieten Dockingstation, Tastatur und Maus eine ergonomische Ergänzung, so dass auf einen zusätzlichen Desktop-Arbeitsplatzrechner verzichtet werden kann.

Bei allen Neugeräten ist USB-C inzwischen Standard. Statt einer gerätespezifischen Dockingstation wird inzwischen eine USB-C Universaldockingstation eingesetzt. Sämtliche Signale werden über USB-C Kabel zur Dock geführt und dort auf die einzelnen Schnittstellen (USB, HDMI, DP, LAN) ausgekoppelt. Bei einer Komplettbeschaffung mit Monitor sollte man darauf achten, dass auch Monitore mit integrierter USB-C Dockingstation angeboten werden. Das ist sehr praktisch, da man hier ein zusätzliches Gerät einspart.

Die USB-Komponenten sollten kabelgebunden sein, um eine Abhängigkeit von Batterien zu vermeiden. Falls der Bedarf an Audio-/Video-Konferenzen besteht, dann ist zusätzlich ein Headset zu empfehlen. Neben den USB-Headsets, die mehr im stationären Bereich genutzt werden, kann - falls vorhanden - auch das Headset vom Smartphone verwendet werden, da die Anschlüsse die gleichen sind.

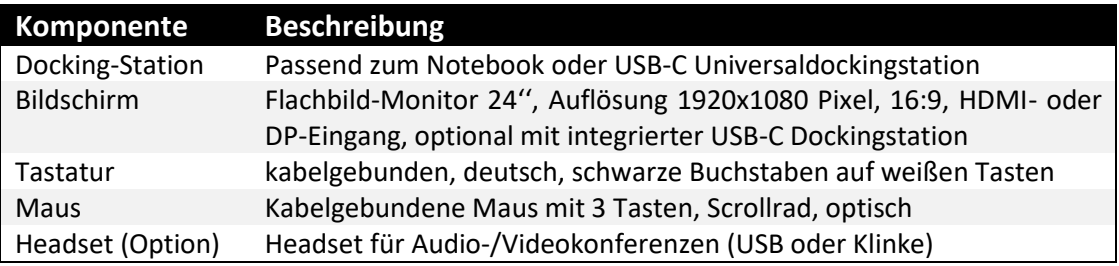

Folgende Eckdaten sollten bei einer Neubeschaffung beachtet werden:

#### <span id="page-7-0"></span>3.3 Mobile Endgeräte (Smartphones, Tablets)

Mobile Endgeräte sind im weitesten Sinne Smartphones und Tablets. Sie werden für mobile Daten-, Sprach- und Bildkommunikation und Navigation eingesetzt. Sie stellen die Datenverbindung über WLAN oder Mobilfunk-Netz her und lassen sich über den eingebauten Touchscreen bedienen.

Aktuell sollten Geräte auf Basis von Android oder Apple iOS beschafft werden. Dabei sollte darauf geachtet werden, dass ein aktuelles Betriebssystem installiert ist, der Hersteller regelmäßige Systemupdates anbietet und das Gerät auch ohne die herstellerseitig vorinstallierten Applikationen genutzt werden kann.

Wir empfehlen dringend, eine Betriebssystemversion zu verwenden, die noch vom Hersteller unterstützt wird. Nicht nur aus Kompatibilitäts-, sondern auch aus Sicherheitsgründen. Momentan sind das iOS 16 oder höher und Android 13 oder höher.

Mit Hinblick auf eine zukünftige Verwaltung der Endgeräte in einem MDM (Mobile Device Management) ist die Unterstützung eines einheitlichen Standards nicht durch alle Hersteller gegeben. Am umfänglichsten werden mittlerweile Apple-Geräte mit iOS-Betriebssystemen unterstützt.

Folgende Eckdaten sollten bei einer Neubeschaffung beachtet werden:

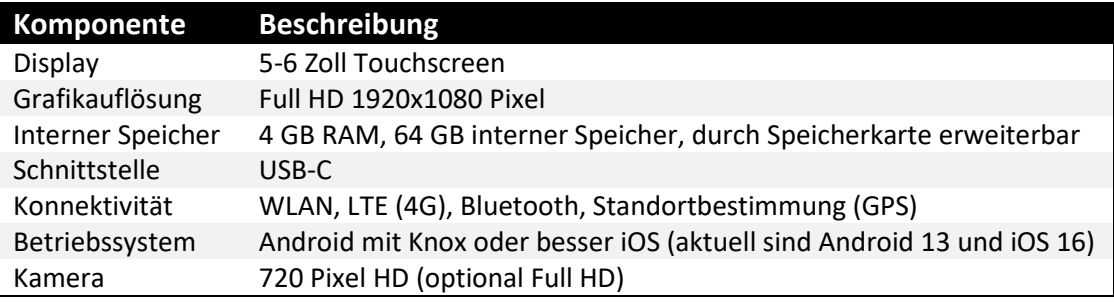

#### <span id="page-8-0"></span>4. Software

Die in der Landeskirche eingesetzte Software ist so vielfältig wie die Anforderungen und die individuellen Bedürfnisse an den unterschiedlichsten Arbeitsplätzen. Die hier definierte Liste hat nicht das Ziel, einen Gesamtkatalog abzubilden. Sie soll vielmehr einen Mindeststandard beschreiben, was dienstlich notwendig ist.

Hinsichtlich der eingesetzten Software ist insbesondere bei den zentralen Anwendungen eine Festlegung auf Microsoft- und Microsoft-kompatiblen Produkte getroffen worden. Durch diese Standardisierung wird eine breite Produktunterstützung durch eine Vielzahl von Herstellern und eine breite Auswahl von Support-Dienstleistern für die Betreuung der Arbeitsplätze gegeben.

Die folgende Definition bezieht sich auf dienstlich genutzte Desktop-Arbeitsplatzgeräte, die im zentralen Informationsverbund der Landeskirche verwendet werden.

Auf der Informationsseite der IT der Landeskirche [https://it.landeskirche-hannovers.de](https://it.landeskirche-hannovers.de/) finden Sie in der Rubrik "Service - Downloads" weitere Beschreibungen und Links zum Download der Software. Diese herunterladbaren Softwarepakete sind nachfolgend mit Bezugsquelle "Download Landeskirche" gekennzeichnet.

#### <span id="page-9-0"></span>4.1 Desktop-Betriebssystem

Als Desktop Betriebssystem wird Microsoft Windows 10 Professional oder Windows 11 Professional in der 64 Bit Version eingesetzt. Von Home-Editionen wird abgeraten, da sie nicht alle Funktionalitäten zur Verfügung stellen, die im professionellen Arbeitsumfeld benötigt werden.

Beim Kauf der Hardware ist darauf zu achten werden, dass eine entsprechende OEM-Version gleich mit dem Gerät erworben wird. Der nachträgliche Erwerb einer Lizenz ist jederzeit möglich, in der Regel jedoch dann zu einem höheren Preis.

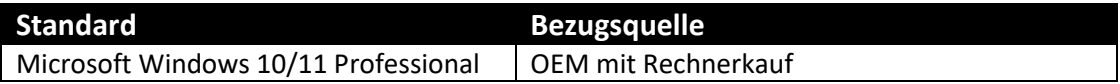

Neugeräte sollten grundsätzlich gleich mit einer entsprechenden Windows 11 Professional Lizenz ausgestattet werden. Damit umgeht man auch etwaige Kompatibilitätsprobleme bei einem später notwendigen Update.

#### <span id="page-9-1"></span>4.2 Sicherheit

#### <span id="page-9-2"></span>4.2.1 Festplattenverschlüsselung

Auf den Arbeitsplatzgeräten – sowohl Desktops als auch Notebooks – ist die eingebaute Festplatte zu verschlüsseln. Das Festplattenverschlüsselungs-Tool "Bitlocker" wird mit dem Betriebssystem Windows 10/11 Professional mitgeliefert. Durch die Verschlüsselung wird die Vertraulichkeit der enthaltenen Daten im Falle eines Geräteverlustes gewährleistet.

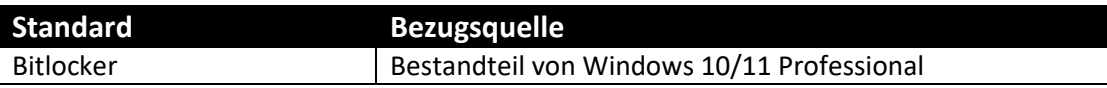

#### <span id="page-9-3"></span>4.2.2 Desktop-Antivirus

Ein Virenscanner schützt den Arbeitsplatz mit seinen Daten vor Schadprogrammen. Für einen durchgängigen Schutz ist es wichtig, dass eine regelmäßige Aktualisierung der Software sichergestellt wird. Die bisher genutzten Kaspersky Security Suite darf nicht mehr verwendet werden, da die Lizenz Ende des Jahres 2022 ausgelaufen ist und nicht mehr verlängert wurde. Stattdessen wird der Einsatz des Microsoft Windows Defender empfohlen.

Der Windows-Defender steht inzwischen anderen Produkten in Punkto Leistungsfähigkeit nicht nach und bietet den Vorteil, dass er in im Betriebssystem-Lieferumfang enthalten ist. Aktualisierungen werden mit den Windows-Updates über das Internet bezogen und sind damit nicht abhängig von der Verfügbarkeit eines Kirchennetz-Zugangs. Meldungen über Malware-Funde werden direkt auf dem Desktop angezeigt.

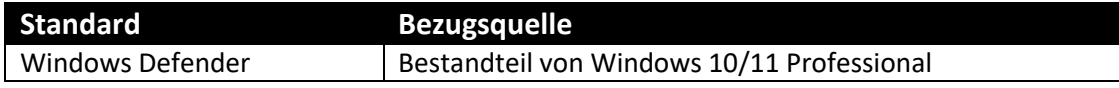

#### <span id="page-10-0"></span>4.2.3 Desktop Firewall

Eine Desktop Firewall ist eine [Software,](https://de.wikipedia.org/wiki/Software) die den Arbeitsplatz vor ungewollten Verbindungen schützt, indem sie den ein- und ausgehenden Datenverkehr zwischen Rechner und Netzwerk filtert. Als Software ist die betriebssystemeigene Windows Defender Firewall zu verwenden, die mit Windows 10/11 Professional mitgeliefert wird. Software von Drittherstellern ist obsolet.

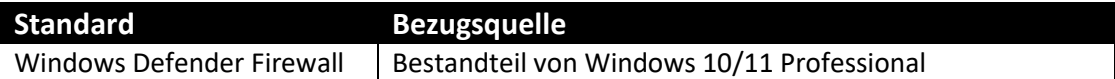

#### <span id="page-10-1"></span>4.2.4 Betriebssystem- und Software-Updates

Der Schutz des Arbeitsplatzes ist nur wirksam, wenn das Betriebssystem mit allen Komponenten sowie alle installierten Software-Produkte ebenfalls aktuell gehalten werden. Die Microsoft-Produkte bieten automatisierte Update-Verfahren an, die unbedingt genutzt werden sollten. Im Bereich der Anwendungssoftware sind die Update-Möglichkeiten sehr unterschiedlich.

Zur Unterstützung des Update- und Defender-Managements von dienstlichen Arbeitsplätzen steht nun ein zentraler Dienst zur Verfügung. Auf den Windows-Arbeitsplätzen ist ein entsprechender Client zu installieren, der die Kommunikation herstellt. Die Verwaltung muss allerdings durch die jeweils zuständigen örtlichen IT-Administratoren erfolgen. Das IT-Referat des Landeskirchenamtes kann hier keinen Arbeitsplatzsupport leisten.

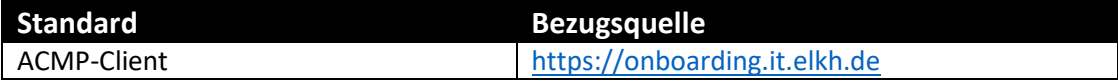

#### <span id="page-10-2"></span>4.2.5 Passwort-Tresor

Mit Hilfe eines Passwort-Managers kann man alle Kennwörter an einer Stelle sicher verwalten. KeePassXC ist lokaler Passwort-Tresor, der kostenlos einsetzbar ist. Das Tool arbeitet mit einer lokalen Datenbank, in der die Zugangsdaten verschlüsselt und passwortgeschützt abgelegt werden. Mit den Erweiterungen für Firefox, Chrome und Edge Chromium lassen sich Anmeldefelder sicher und bequem ausfüllen.

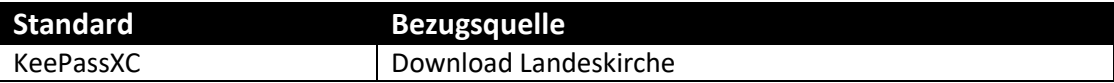

#### <span id="page-10-3"></span>4.3 Konnektivität

#### <span id="page-10-4"></span>4.3.1 VPN-Client

Der VPN-Client wird zur Anbindung von Einzelarbeitsplätzen an das Kirchennetz-VPN eingesetzt. Hier kommt der CISCO Any Connect Client zum Einsatz. Er besitzt keine Firewall,

unterstützt den Zugriff auf das Kirchennetz über VPN-Tunnel und ermöglicht gleichzeitig einen direkten Zugriff auf das Internet. Die Software läuft in der aktuellen Version auf PC-Systemen mit Windows 10/11.

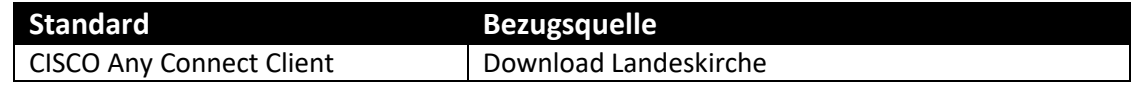

#### <span id="page-11-0"></span>4.3.2 Webbrowser

Webbrowser haben sich zum wichtigsten Werkzeug zur Darstellung von Webseiten und Benutzeroberflächen der Webanwendungen etabliert. Als Standard kommt der Mozilla Firefox in der aktuellen Version zum Einsatz.

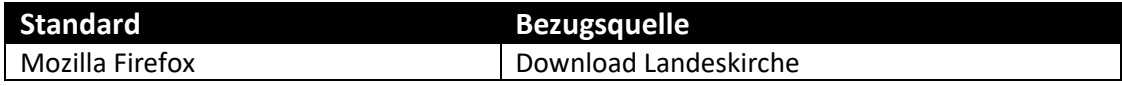

Bei bestimmten Webanwendungen wie z.B. konferenz-e.de, kann es aus technischen Gründen notwendig sein, einen alternativen Browser zu verwenden. In diesem Fall ist der Microsoft Edge Chromium in der aktuellen Version eine gute Alternative.

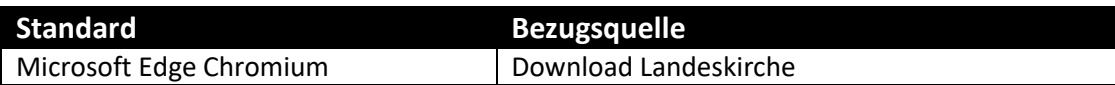

Der Einsatz des Internet Explorers 11 wird aus Sicherheitsgründen nicht mehr empfohlen. Stattdessen bietet der Edge Chromium einen IE11-Kompatibilitätsmodus zur Unterstützung älterer Software an.

#### <span id="page-11-1"></span>4.3.3 Terminalserver

Das Hosting zentraler Fachapplikationen wie z.B. Personalabrechnung und Rechnungswesen erfolgt in einer im Rechenzentrum der COMRAMO betriebenen Terminalserverfarm. Der Zugriff auf die Terminalserverdienste wird über den Citrix Workspace Client hergestellt. Ein Kirchennetz-Anschluss ist dafür Voraussetzung. Der Citrix-Software muss mit der eingesetzten Serverversion korrespondieren, die auf der Terminalserverfarm im Rechenzentrum der COMRAMO betrieben wird.

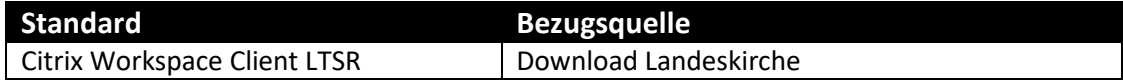

#### <span id="page-11-2"></span>4.3.4 Cloud-Laufwerk

Mit Seafile hat die Landeskirche ein neues zentrales System eingeführt, auf dem dienstliche Daten mit Hilfe von Cloud-Technologien abgelegt und gemeinsam genutzt werden können. Die Bedienung ist sehr intuitiv und ähnelt den Angeboten für Cloud-Laufwerke aus dem privaten Umfeld. Die Daten werden dabei im Rechenzentrum der COMRAMO gehostet.

Seafile bietet auch die Möglichkeit einer automatischen Synchronisation von lokalen Daten mit dem Cloudspeicher und ermöglicht es so, diese Informationen auch anderen Geräten zur Verfügung zu stellen. Ebenfalls können Daten bequem mit anderen Personen in der Organisation oder bei Bedarf sogar mit Externen ausgetauscht werden.

Der Seafile Drive Client bildet alle zugreifbaren Bibliotheken eines Benutzers unter einem Laufwerk im Dateimager ab und macht sie so im Dateisystem des Computers verfügbar. Mit dem Drive Client können Sie auf alle Ihre Bibliotheken auf dem Seafile-Server zugreifen, ohne sie vorher komplett synchronisieren zu müssen. Das wird allerdings eine permanente Online-Verbindung benötigt.

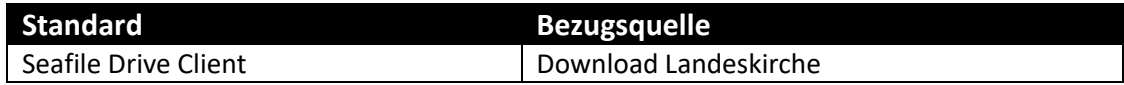

Der Seafile Sync Client synchronisiert bidirektional Dateistrukturen zwischen dem Seafile Server und Ihrem lokalen Rechner. Mit dem Sync Client haben Sie also immer eine lokale Kopie der gewünschten Bibliotheken auf Ihrem Rechner und auf dem Server. Das ermöglicht auch ein Arbeiten ohne permanente Online-Verbindung, erfordert aber auch eine höhere Speicherbelegung.

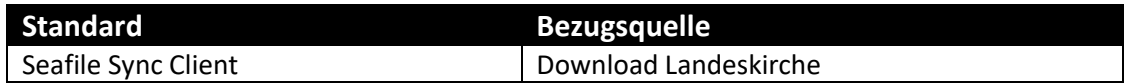

#### <span id="page-12-0"></span>4.3.5 Fernwartung

Für die Fernwartung der Arbeitsplätze ist eine Fernwartungs-Software des Herstellers ISL Online im Einsatz. Das Tool ist für alle gängigen Betriebssysteme konzipiert und funktioniert sogar auf mobilen Endgräten mit iOS und Android. Die Fernwartung wird nach Austausch eines Einmal-Sitzungsschlüssels aufgebaut und ermöglicht einen Remote-Zugriff mit Dateitransfer und Chat. Diese Fernwartungslösung wird zentral und exklusiv für die Landeskirche bereitgestellt und von der COMRAMO betrieben. Um eine Fernwartungssitzung öffnen zu können, muss sich der Betreuende im Vorfeld einmal in der ISL-Gruppe registrieren lassen.

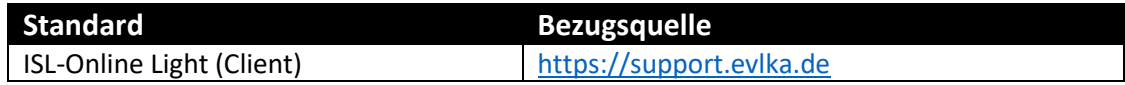

#### <span id="page-12-1"></span>4.4 Bürokommunikation

#### <span id="page-12-2"></span>4.4.1 E-Mail

Um ein optimales Zusammenspiel mit dem zentralen landeskirchlichen E-Mail-Server gewährleiten zu können, wird Microsoft Outlook in der aktuellen Version eingesetzt. Outlook ist Bestandteil des Microsoft Office Pro Plus Paketes, das im Rahmen einer landeskirchlichen Office 365-Lizenz genutzt werden kann. Weitere Infos unter Büroanwendungen. Alternativ

zur installierbaren Software kann, auch die Webmail-Oberfläche des E-Mail-Servers genutzt werden.

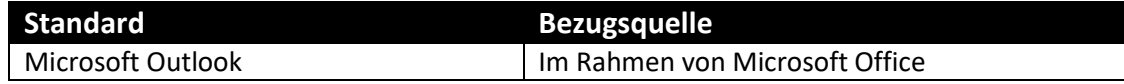

#### <span id="page-13-0"></span>4.4.2 Büroanwendungen

Als Büroanwendungen werden die Programme des Microsoft Office Pro Plus Paketes eingesetzt. In diesem Rahmen stehen Outlook, Excel, Access, Word, PowerPoint und Publisher zur Verfügung. Die zentrale Bereitstellung der Lizenzen erfolgt über einen entsprechenden Office 365 Lizenzpool aus dem mit Microsoft geschlossenen landeskirchlichen Rahmenvertrag. Nutzungsberechtigt sind alle hauptamtlichen Mitarbeitenden in den Verwaltungsstellen, Einrichtungen Gemeindebüros, Pfarrbüros und die Kindergartenleitungen innerhalb der verfassten Kirche.

Die Lizenz ist eine Nutzerlizenzen und damit an eine natürliche Person gebunden. Technisch organisatorisch wird vorausgesetzt, dass der Anwendende ein Konto im zentralen Nutzerverzeichnis der Landeskirche hat und eine "@evlka.de" E-Mail-Adresse besitzt.

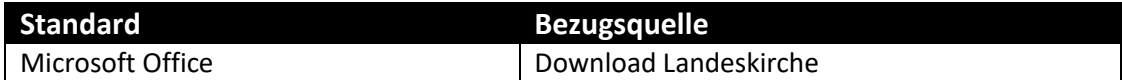

Sofern man Seafile über einen aktuellen Webbrowser nutzt, steht automatisch OnlyOffice Docs als integrierte Büro-App zur Verfügung. OnlyOffice Docs ist eine Alternative zu den Office-Lösungen von Microsoft und basiert auf Open-Source. Die Software ist dabei kompatibel zu den Microsoft Office Formaten und bietet ein sicheres, gemeinsames und effizientes Arbeiten an Online-Dokumenten.

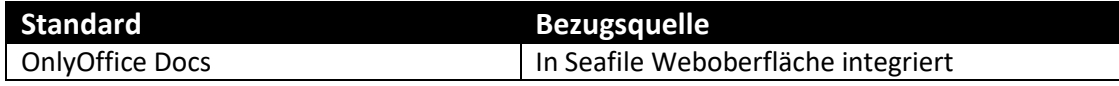

#### <span id="page-13-1"></span>4.4.3 PDF-Reader

Zum Anzeigen von PDF-Dokumenten (**P**ortable **D**ocument **F**ormat) wird ein spezielles Programm benötigt. Der Adobe Acrobat Reader ist eine auf PCs kostenlos einsetzbare Software zum Anzeigen von PDF-Dokumenten und für alle gängigen Desktop-Betriebssysteme verfügbar. Gemäß der aktuellen Adobe Lizenzbestimmungen darf diese kostenlose Variante allerdings nicht auf Servern installiert werden, auch nicht auf Terminalservern. Adobe hat den DC-Begriff aus dem Namen ab Version 22.003.20258 entfernt.

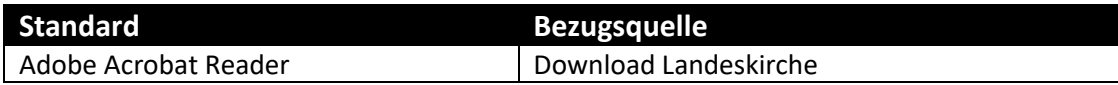

#### <span id="page-14-0"></span>4.4.4 PDF-Erzeugung

Zum Erzeugen von PDF-Dokumenten können verschiedenen Tools zur Anwendung kommen. Mit Microsoft Office ab 2010 ist es möglich, ein Dokument als PDF abzuspeichern. Für die Erzeugung aus anderer Software heraus wird in der Regel ein PDF-Drucker installiert. Wenn man darauf ein Dokument aus einer Anwendung heraus druckt, so wird eine PDF-Datei erzeugt. Unter Windows 10/11 wird systemseitig ein einfacher PDF-Drucker zur Verfügung gestellt.

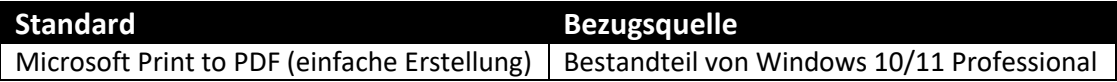

Werden zusätzliche Funktionen benötigt, dann ist der PDF24 Creator ein gutes, kostenloses Werkzeug. Der PDF24 Creator verfügt über einige professionelle Features zum Trennen, Sortieren, Zusammenfügen und Schützen mehrerer Dokumente. Eingebettete Bilder können komprimiert werden, um Platz zu sparen und die Dateigröße so zu verringern. Durch die Einstellung von Sicherheitsfunktionen kann der Zugriff durch Unbefugte verhindert werden oder das PDF sogar durch AES-Verschlüsselung passwortgeschützt werden.

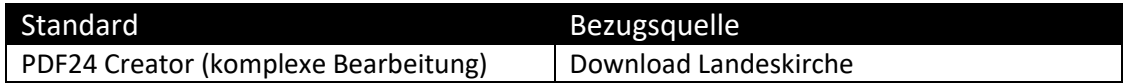

#### <span id="page-14-1"></span>4.4.5 Packprogramm

7-Zip ist ein Open Source Datenkompressions- und Archivierungsprogramm mit einer hohen Kompressionsrate. Die Bedienung kann in das Kontextmenü von Windows integriert werden. Das Programm unterstützt diverse Dateiformate (packen und entpacken) und bietet eine starke Verschlüsselung des Archivs per AES-256 Verfahren.

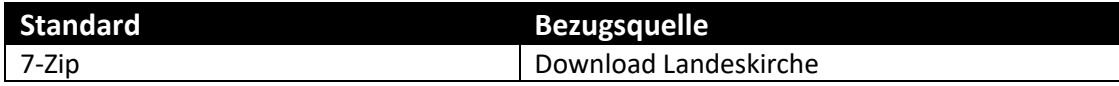